## Article ID: PROD-2186 **How to upload documentation to an existing claim in your online account**

This article outlines how to upload documentation to an existing claim in your online account for reimbursement of medical expenses.

Note: To watch a video tutorial, [click here.](http://www.screencast.com/t/axka8Aqk)

You can log in to your online account to upload documentation to an existing claim. You can also use the Benefits Mobile App by Discovery Benefits to upload a picture of your documentation to an existing claim. See [How to upload documentation to an existing claim in the Benefits Mobile App](https://wexbenefitskb.egain.cloud/system/templates/selfservice/dbika/help/agent/locale/en-US/portal/308900000001002/content/PROD-2188/How-to-upload-documentation-to-an-existing-claim-in-the-WEX-benefits-mobile-app) for more information.

To upload documentation to an existing claim in your online account, complete the following steps:

- 1. Log in to your [online account](https://dbi.navigatorsuite.com/Login.aspx?ReturnUrl=%2f).
- 2. In the Tasks section of the Home tab, click "receipt(s) needed."

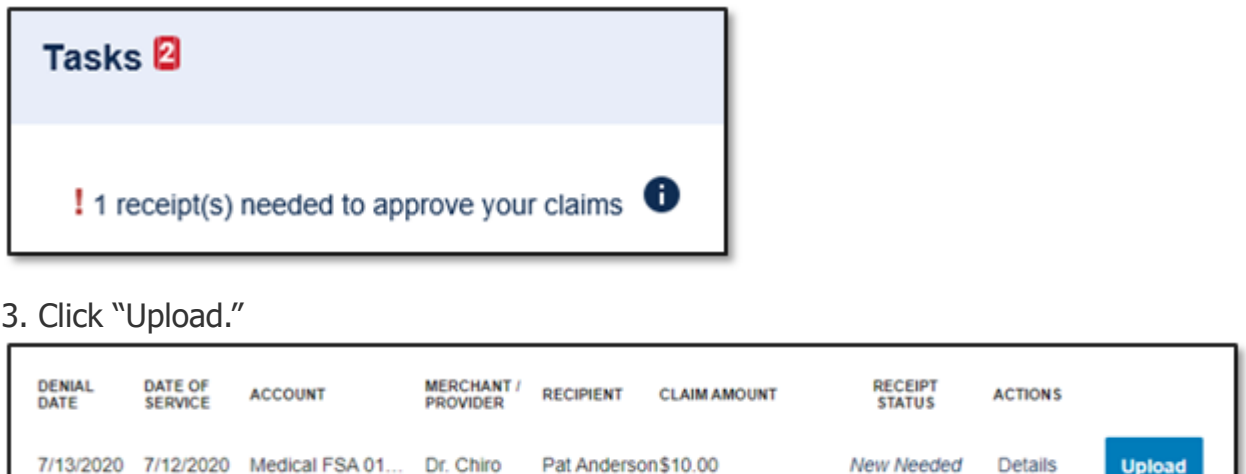

4. Click "Browse for a file," select the file containing your receipt, click "Open," and then click "Submit."

Note: If you have receipts saved in your receipt organizer in the Benefits Mobile App, you can access them by clicking "Browse for a file." Receipts must be in a JPG, JPEG, GIF, PNG or PDF format and can't exceed 8 MB.

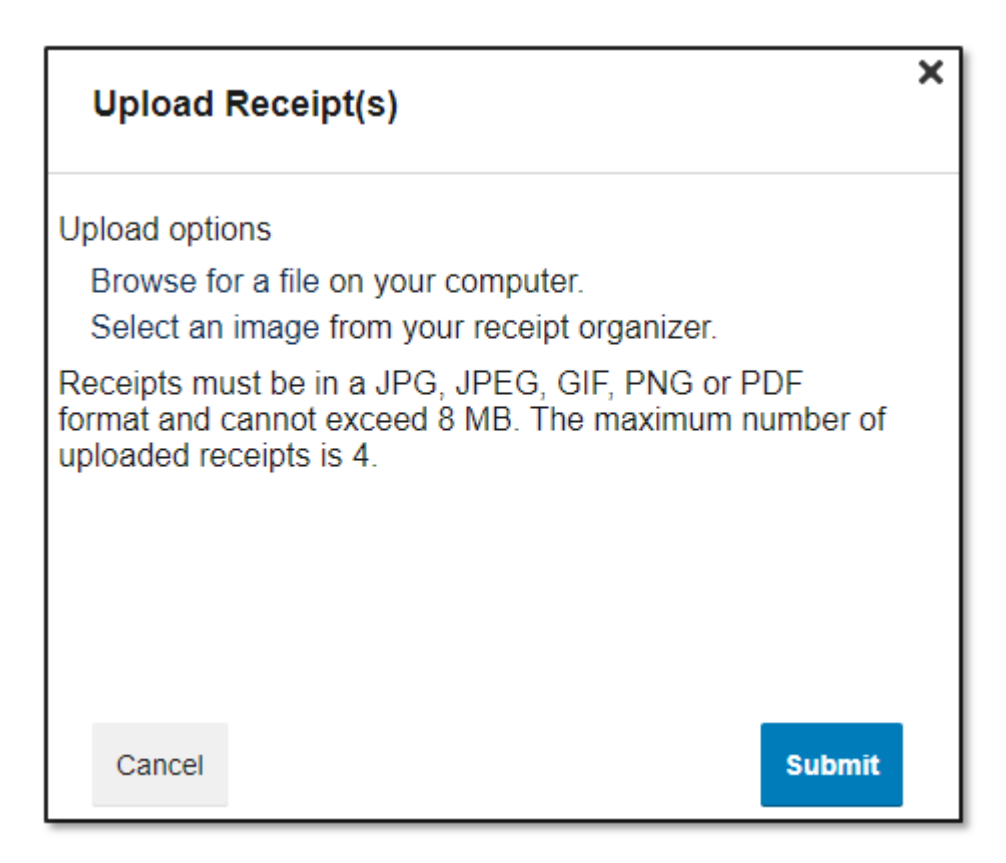

**Notes** 

- You'll receive a confirmation message that verifies the receipt was successfully submitted, and you'll see an Uploaded receipt status for that claim. Your documentation will be processed within two business days.
- If further documentation is needed, you'll be notified via email. If you don't have an email address on file, you'll be notified via mail.

## You can view this article at:

https://wexbenefitskb.egain.cloud/system/templates/selfservice/dbika/help/agent/locale/en-

US/portal/308900000001002/content/PROD-2186/How-to-upload-documentation-to-an-existing-claim-in-your-onlineaccount